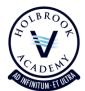

# Parental Access to Go4Schools

The purpose of this booklet is to provide information about how to access your child's Go4Schools account and to explain how to interpret the data you will find within.

### **New Users of Go4Schools**

Firstly, you need to visit the website <u>www.go4schools.com</u> and click on the 'Parents login' icon at the top right hand side - hover over the orange 'Login' button.

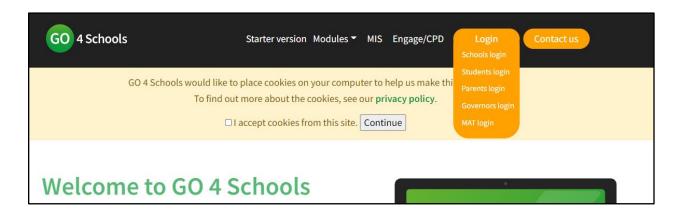

As a new user, you now need to select the 'First Time User?' link below the login box.

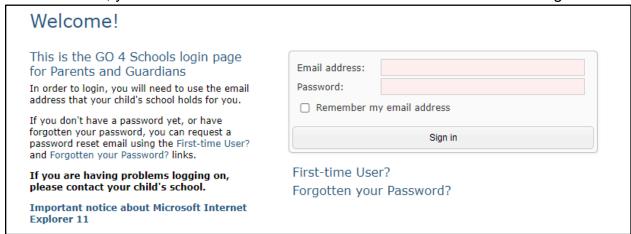

This will result in a password being sent to the designated email address. Check your email account for the password, copy it (CTRL+C) and then go back to the login page and enter your email address and the password you received (paste with CTRL+V). A successful login will take you to a page where you click on your child's name. If you have more than one child

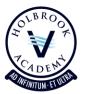

at the Academy, you will be able to view all of their names and then select the one you wish to view.

If you do not receive an email, it may be in your spam folder, or you may be using the wrong email address. Your Go4Schools account is linked to the email address that you have provided the school on data collection forms, and only that account may be used.

If you find that you are having difficulty accessing the system for any reason, please do not hesitate to contact the Academy office where a member of staff will be happy to assist you.

## Understanding your child's profile page

#### At a Glance

| At a glance 2             |        |  |  |  |
|---------------------------|--------|--|--|--|
| Attendance                | 87.67% |  |  |  |
| Registration group        |        |  |  |  |
| Positive behaviour points | 287    |  |  |  |

This section provides basic information about attendance and overall behaviour.

### Timetable and Homework

Checking this section frequently can be helpful. It gives you an overview of the subjects that have set homework recently, allowing you to support your child if necessary. You can also click 'Full Timetable' to see lessons for the coming weeks, which is helpful for ensuring that students arrive at school with the correct equipment.

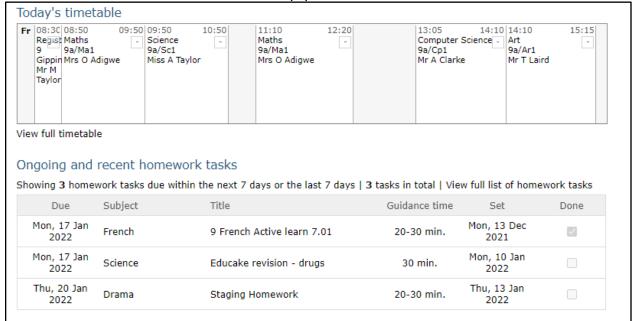

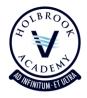

### **Detailed Progress**

This is your child's data report. It shows their current progress in all their subjects. For KS3 students, this will be a descriptor: Working Towards, On Track, and Exceptional. All students should aim to be 'On Track' or making 'Exceptional' progress by the end of the school year.

Students in Year 10 and 11 have current grades which can be compared with their MEG to see their progress.

Teachers will update the 'Progress Tracker' three times a year. Their judgements are based upon your child's performance in formal assessments, which take place towards the end of each half term.

| Detailed progress                   |         |                 |                  |                    |  |
|-------------------------------------|---------|-----------------|------------------|--------------------|--|
| Subject                             | Minimum | Progress        | Breakdown        |                    |  |
| Art<br>Ms S Burdett, Mr T Laird     | 85      | -               | Progress Tracker | -                  |  |
| Computer Science<br>Mr A Clarke     | 85      | Working towards | Progress Tracker | Working<br>towards |  |
| Design & Technology<br>Mr M Xenakis | 85      | Working towards | Progress Tracker | Working<br>towards |  |
| Drama<br>Ms R Hutchison             | 85      | On track        | Progress Tracker | On<br>track        |  |

### **Attendance**

This pie chart shows your child's attendance. It is important to contact the school office if there are any marks on here labelled as 'Unauthorised' or 'Unknown.'

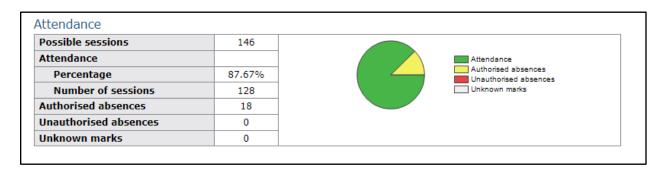

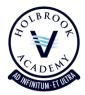

### **Behaviour**

This section includes a number of ways of seeing your child's behaviour events. You can see the most recent events, and a larger graph of events over time. Positive events are coloured green, and contribute to the green bars. Red events are negative, and reduce your child's overall behaviour score.

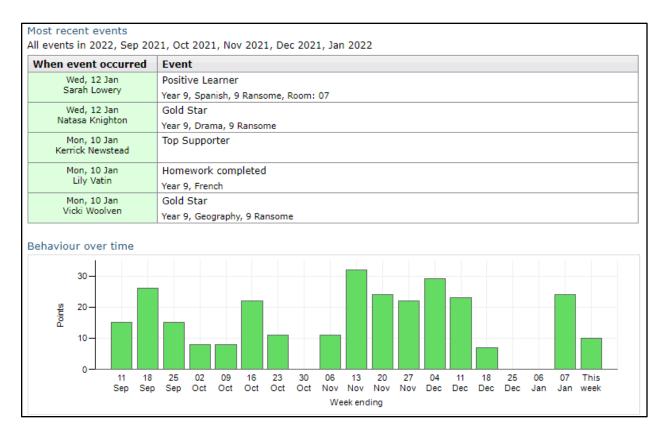

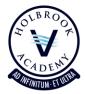

### **FAQs**

#### What is Go4Schools?

Go4Schools is an online mark book for your child that lets you the monitor progress they are making at the Academy. It gives you information about behaviour, current working grade, home learning marks, and target grades for each subject.

### How is Go4Schools used in the Academy?

Go4Schools is a tool for tracking student progress. It allows us to target intervention such as praise and encouragement or additional support with, for example, home learning tasks.

### I have lost my password - what do I do?

Go to the Go4Schools website, click the 'Parents' icon and follow the 'Forgotten your password' instructions.

### When, and how often, should I access Go4Schools?

Go4Schools is accessible constantly so you can access it whenever you wish. There will be less information on the system at the start of the academic year, but as the year progresses more information will be uploaded.

### What if I haven't got access to the internet?

Unfortunately, Go4Schools is only accessible if you have a current email address. Should you need to arrange an alternative provision, please contact the Academy office.

### Who can access my child's progress data?

You, your child, and staff at Holbrook Academy.

### Who updates the grades on Go4Schools?

For students with SATs results, minimum expected grades are derived from KS2 marks. For students without SATs grades, a system called MidYIS is used to test students on entry to the academy; this then provides minimum expected grades. Current grades and assessment marks are updated by your child's teachers.